# 5G Core Network Load Test System with DPDK

Xiaohua Wang @ DPDK China 2019

#### Content

- Background
	- 5GC and CUPS
	- Extreme high throughput, Ultra low latency
- Challenges
	- Measure and verify 5GC performance
- Load Testing System for 5GC
- Payload Engine with DPDK
- Experiences of developing with DPDK
	- Tips on performance
	- DPDK in docker with SR-IOV
	- DPDK 18.11 on Intel and Mellanox NIC

#### 5GC and CUPS

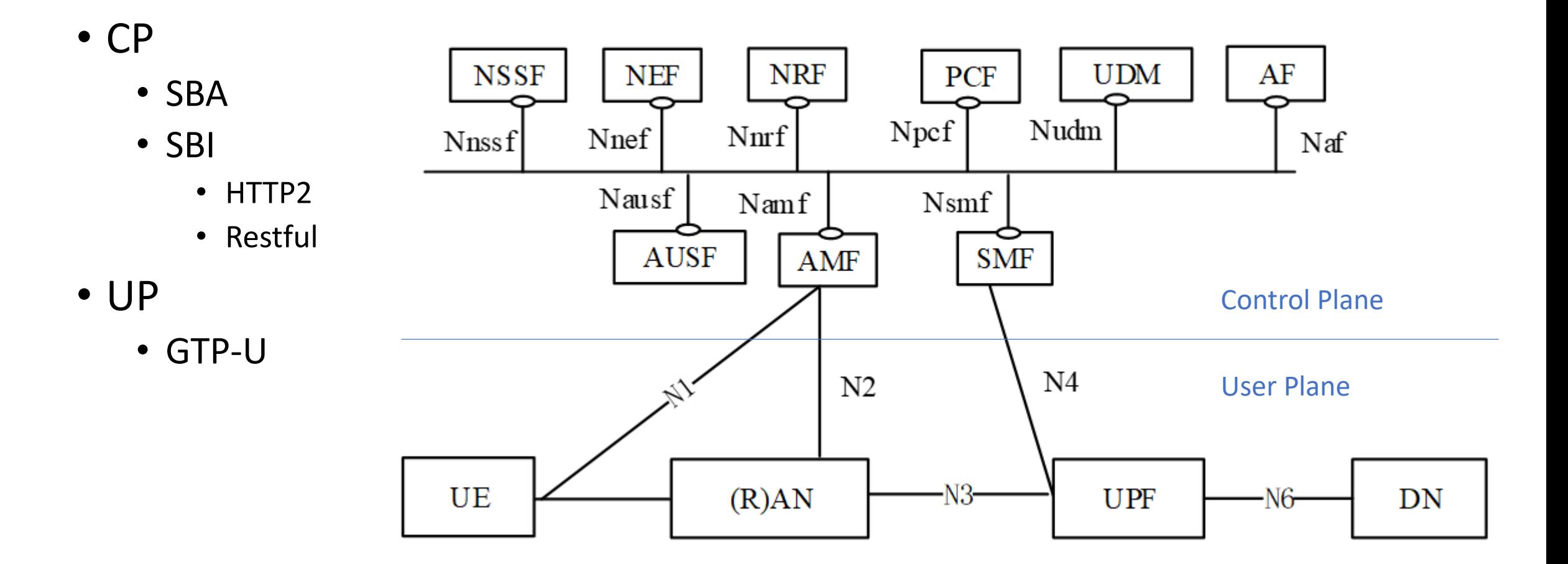

#### Extreme high throughput, Ultra low latency

- UP Peak Data Rate:
	- Downlink: 20 Gbit/s
	- Uplink: 10 Gbit/s
- UP Latency:
	- 4 ms for eMBB,
	- 1 ms for URLLC

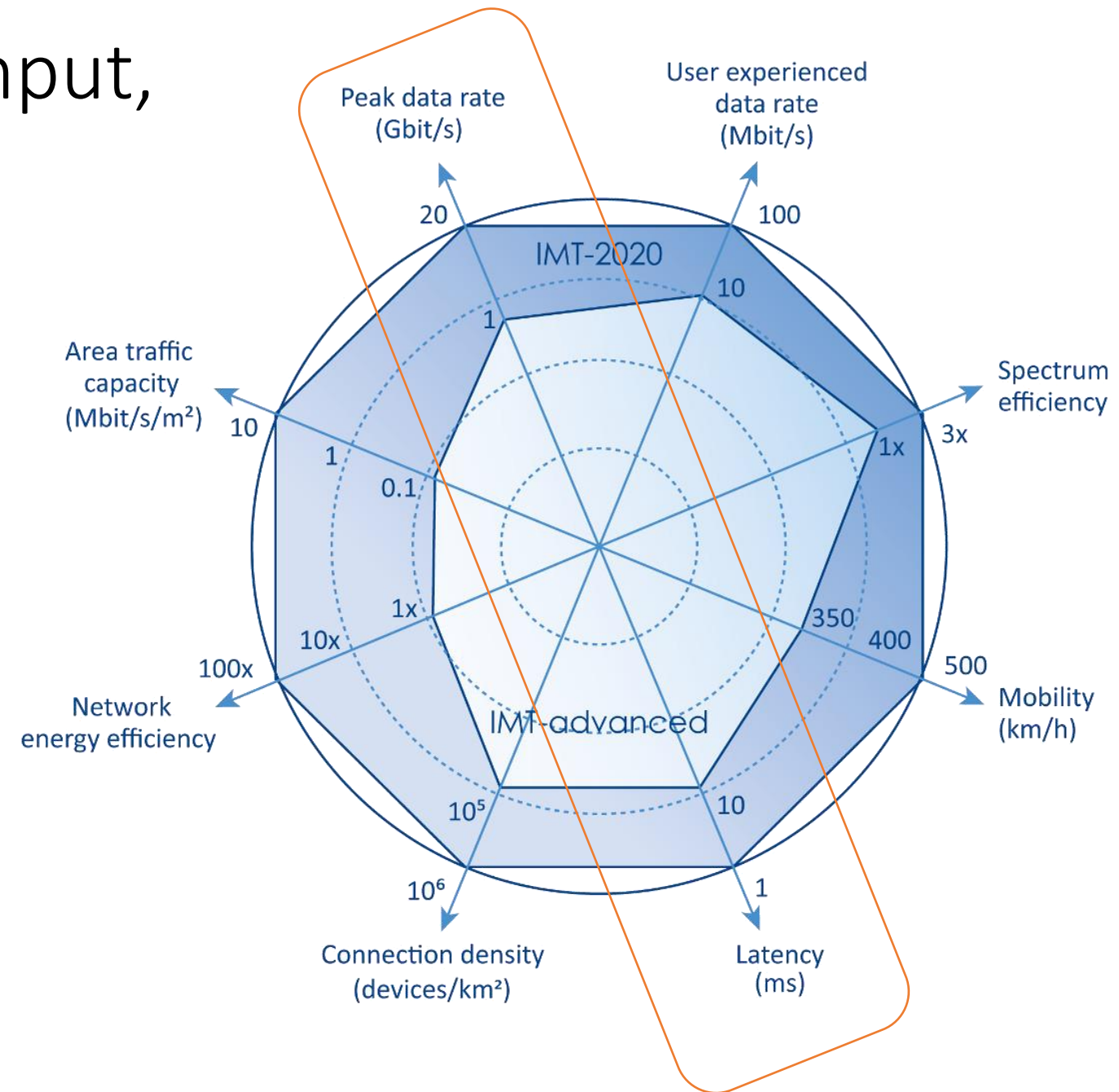

# Challenges

- How to measure and verify UP?
	- Extreme high throughput
	- Ultra low latency
- Complex Service and Traffic Model
	- Interaction with control plane

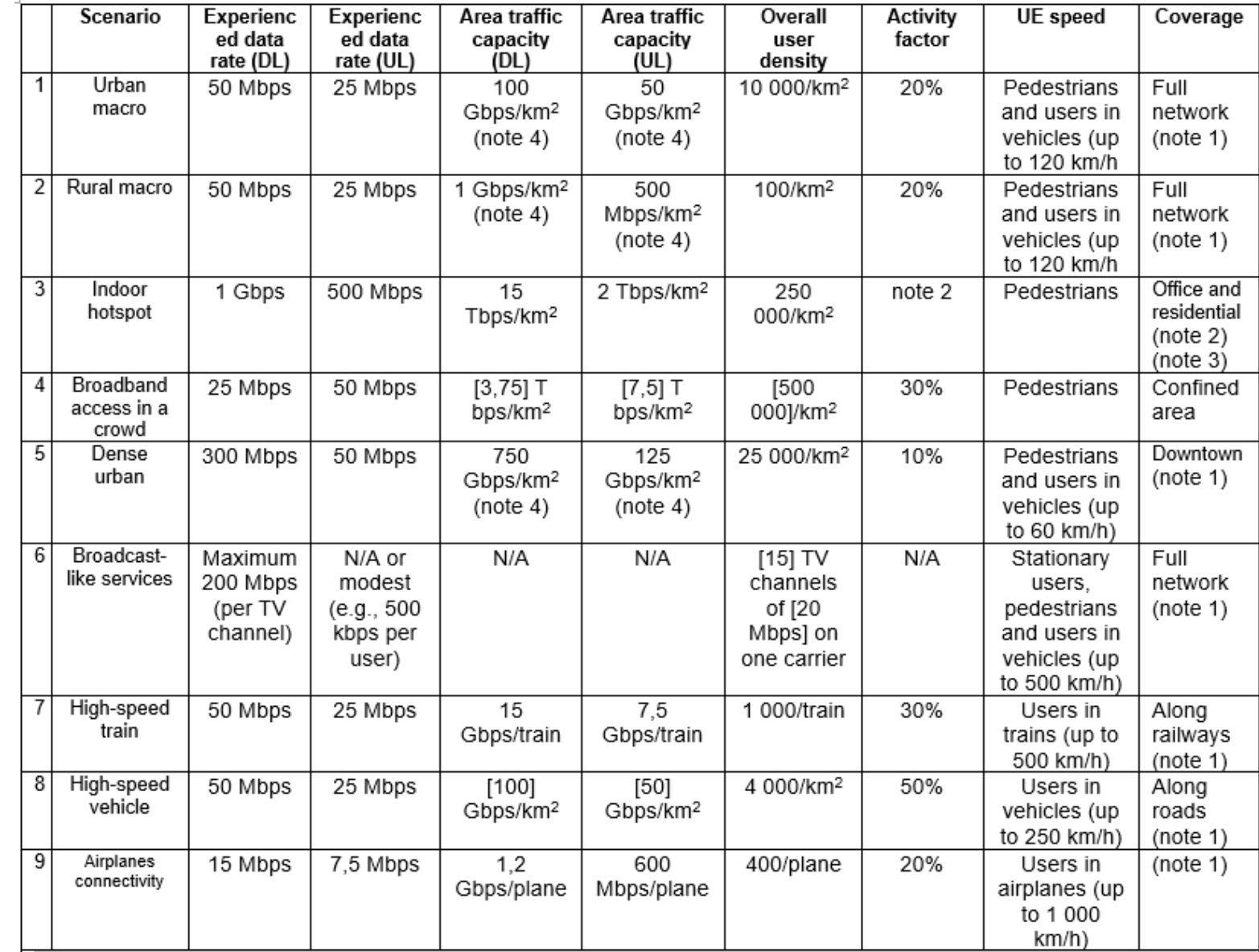

**Performance requirements for high data rate and traffic density scenarios.**

# Load Testing System for 5GC

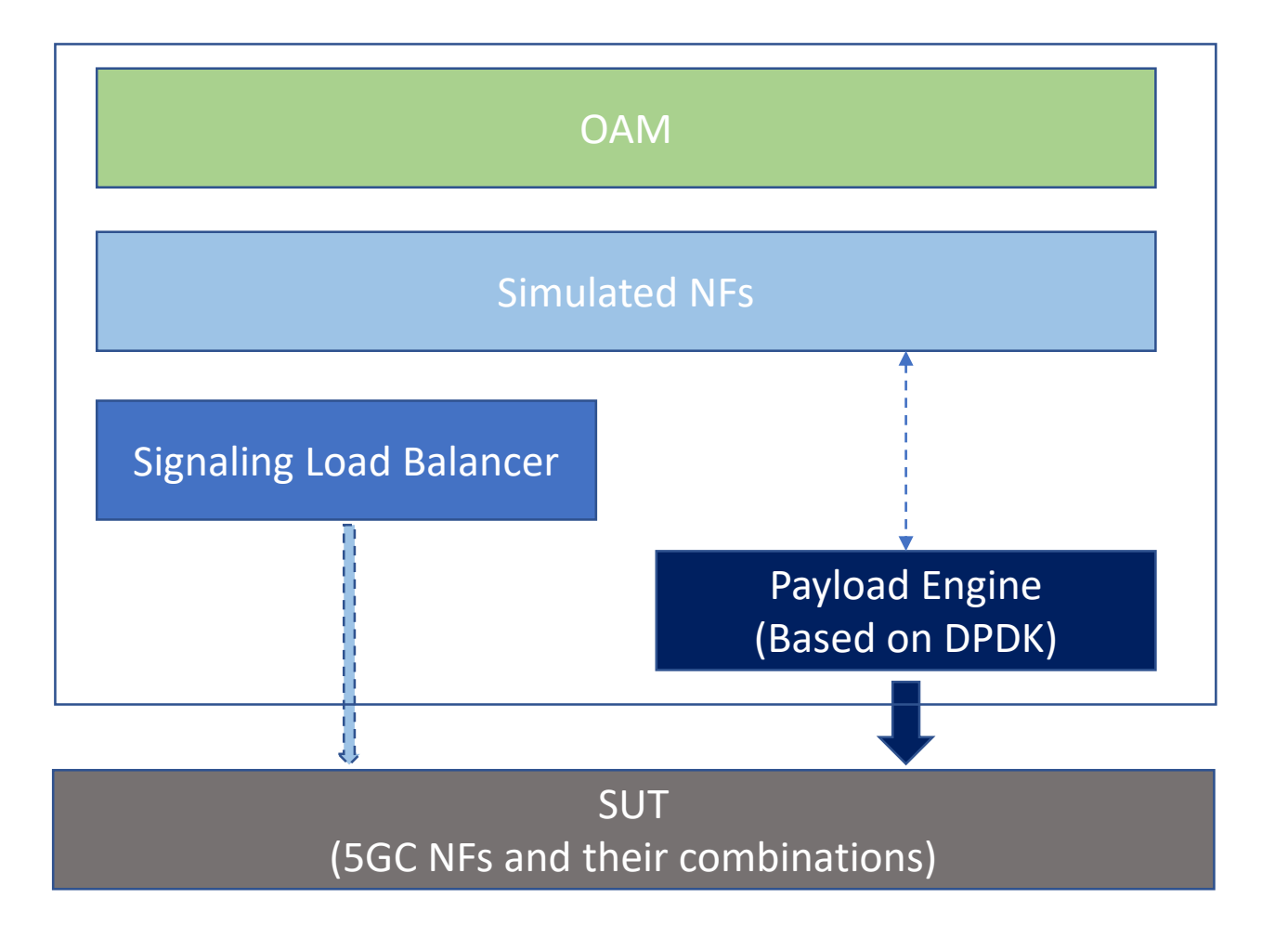

- Support to test towards all 5GC core NFs and their combinations
- Support to work on bare metal, VM and docker
- NF: network function

## Payload Engine (PE), Fast Path for user plane

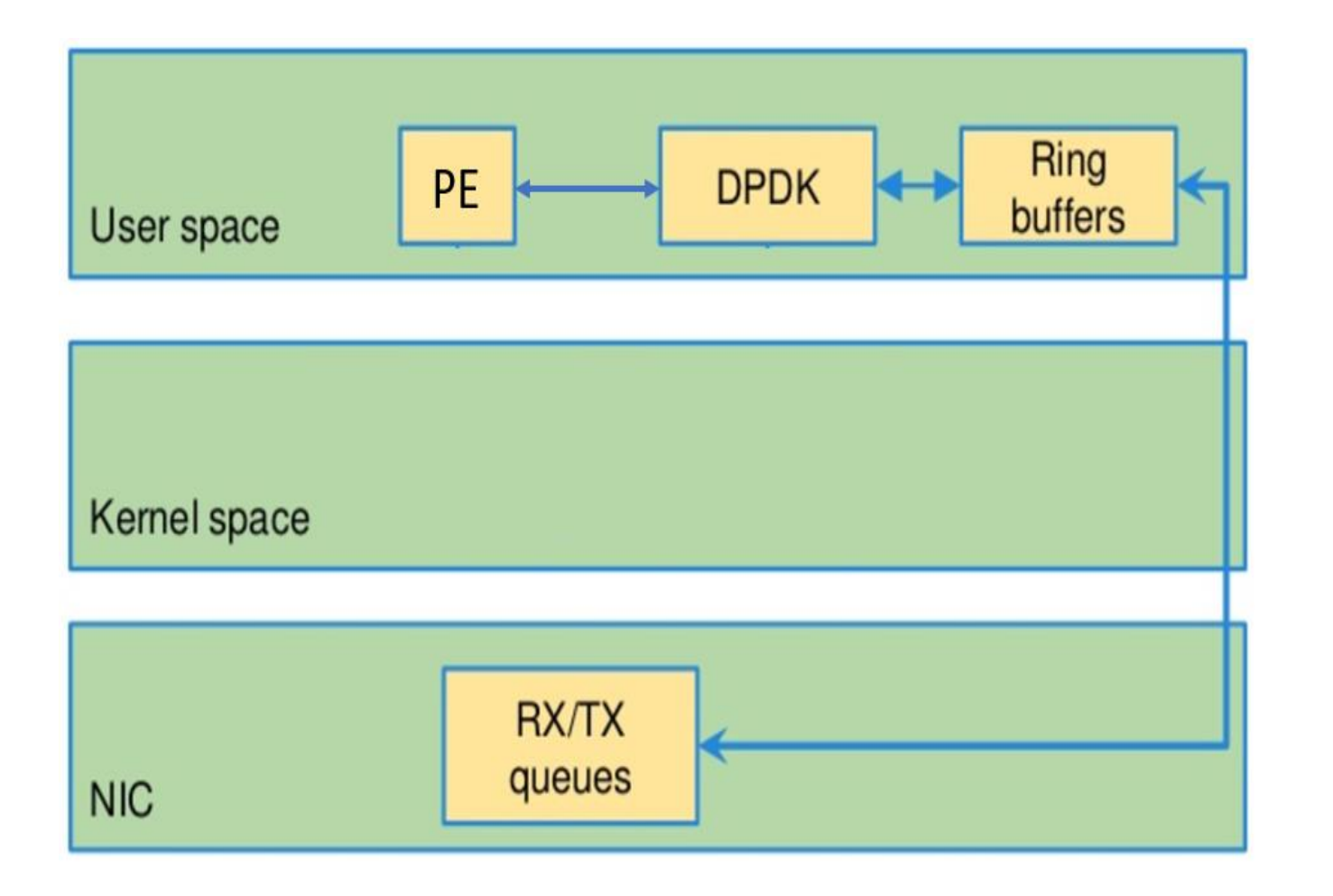

- Developed based on DPDK
- Support to test UP in 5GC
- Support to test throughput and latency from 5GC e2e

#### Slow Path using TAP device for control plane

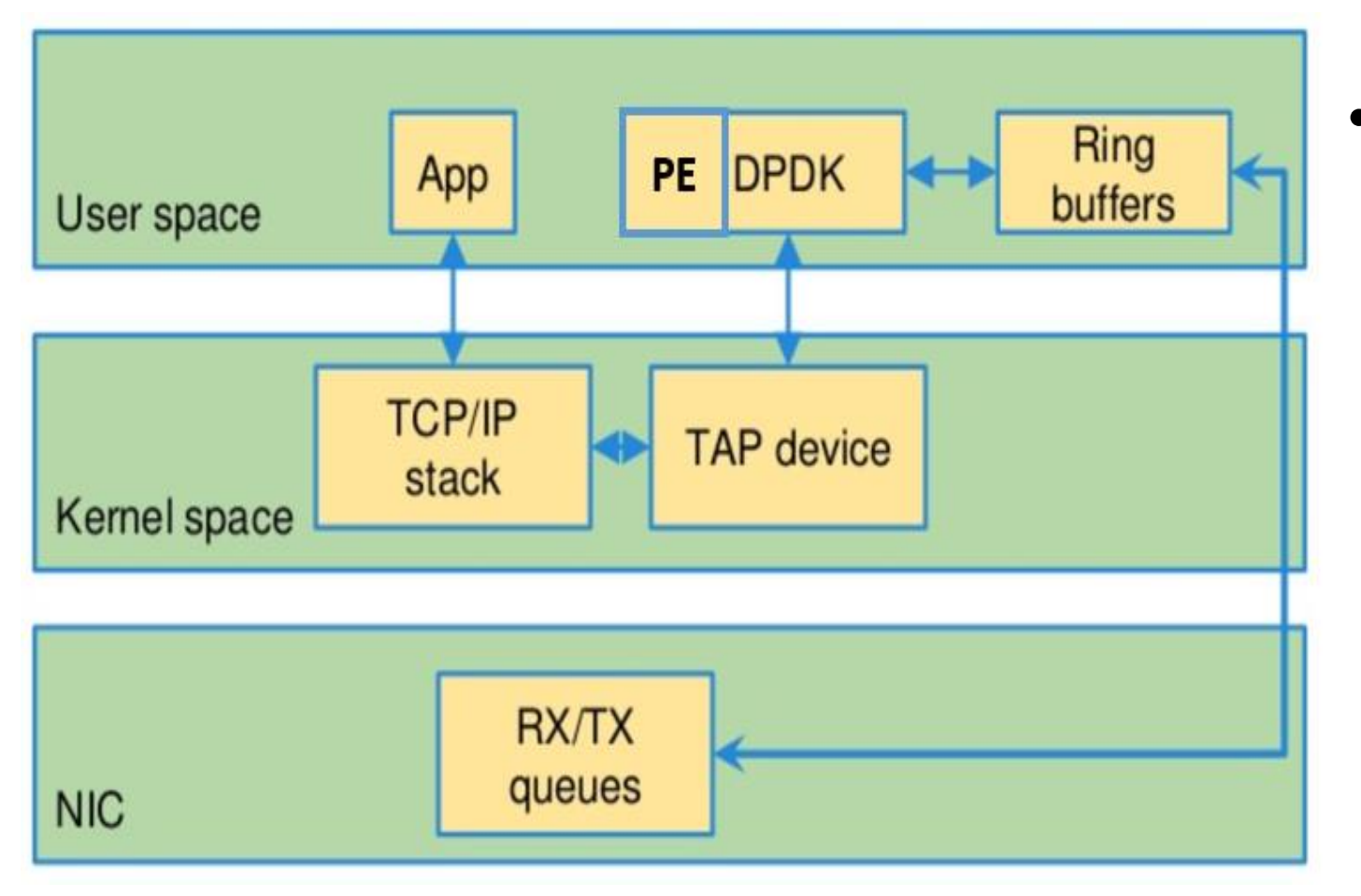

• Support to test control plane and signaling (GTP-C/TCP/SCTP based protocol) collocated with payload engine developed with DPDK

### Experiences of developing with DPDK

#### • **Tips on performance**

- DPDK in docker with SR-IOV
- DPDK 18.11 on Intel and Mellanox NIC

# Tips on performance

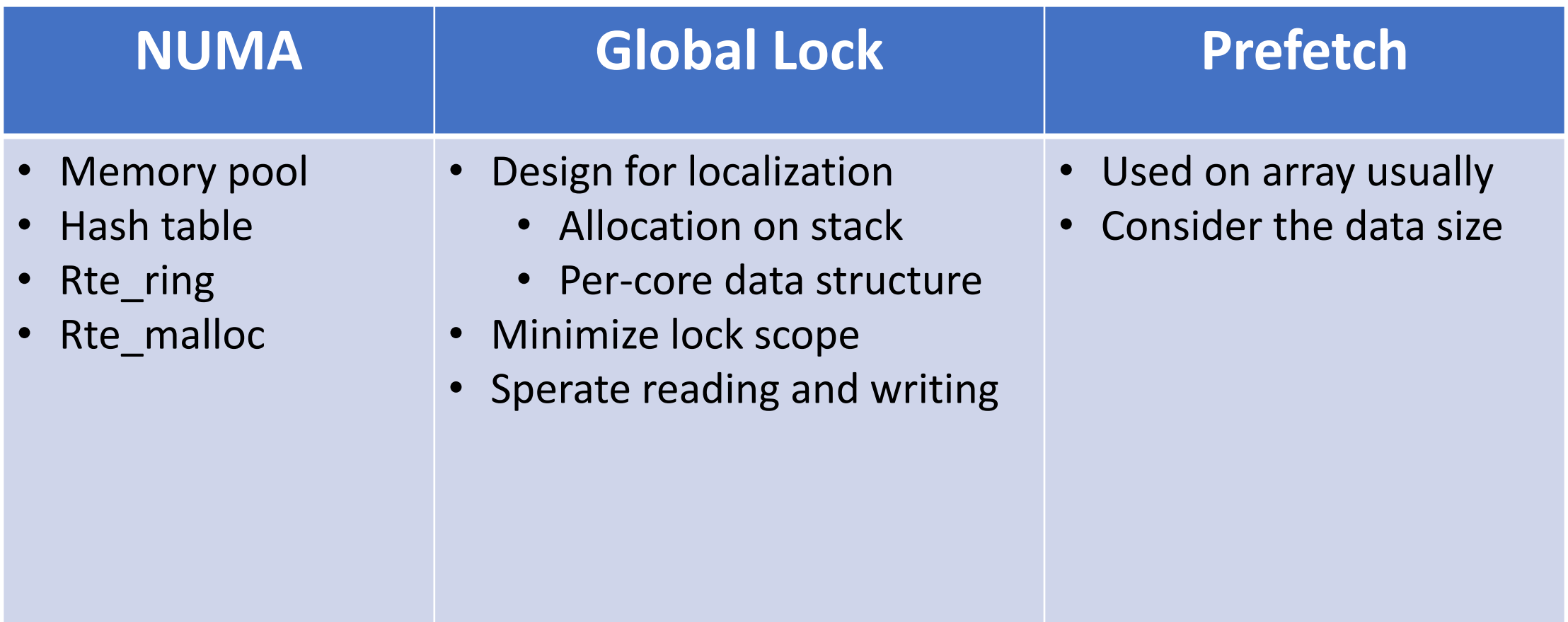

### Experiences of developing with DPDK

- Tips on performance
- **DPDK in docker with SR-IOV**
- DPDK 18.11 on Intel and Mellanox NIC

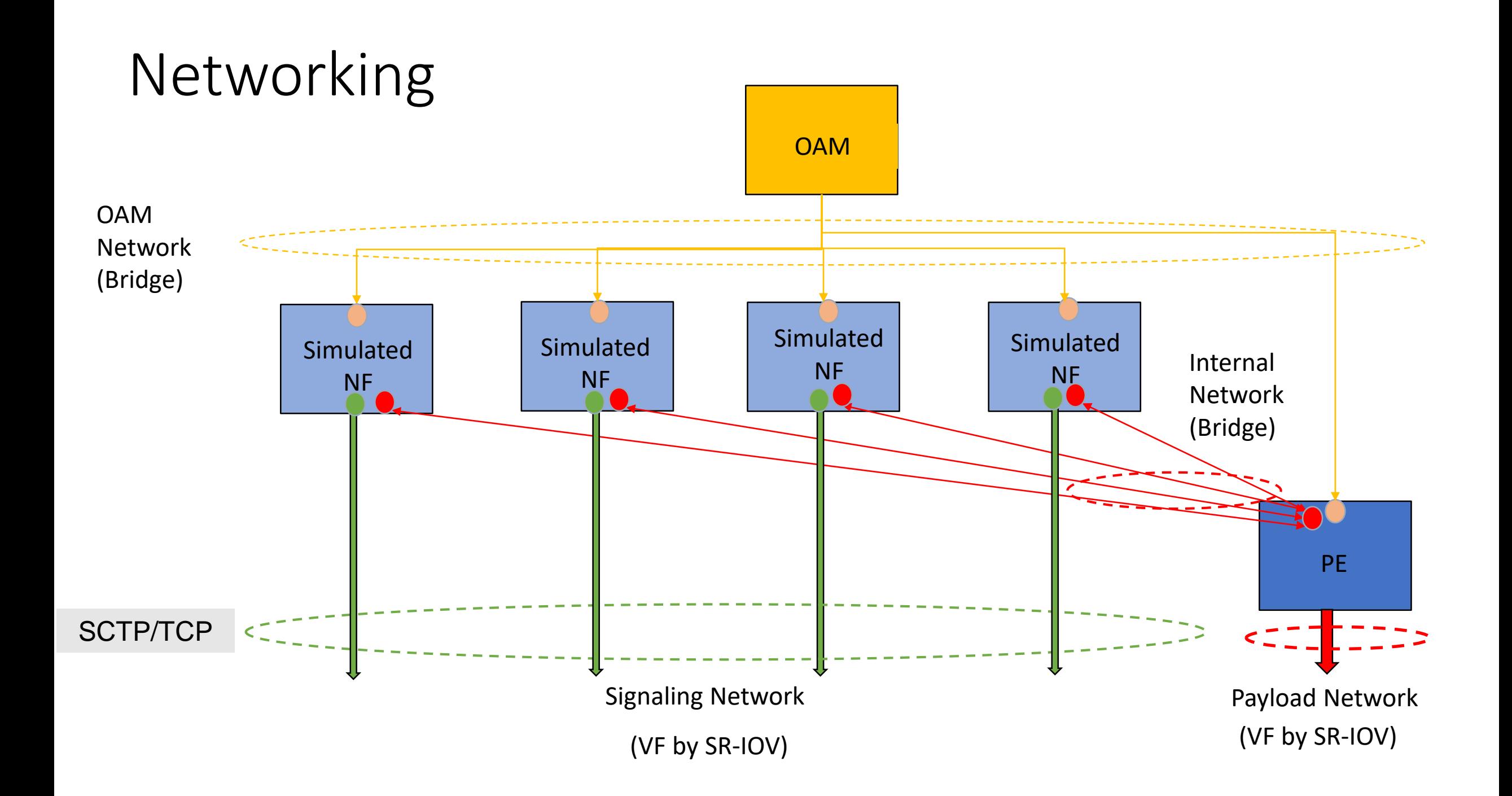

# Tips for SR-IOV

- On Host (NIC: Intel XL710)
	- dpdk-devbind -b i40e "0000:81:00.0"
	- ip link set dev p1p1 up
	- echo 0 > /sys/bus/pci/devices/"0000:81:00.0"/sriov\_numvfs
	- echo 3 > /sys/bus/pci/devices/"0000:81:00.0"/sriov\_numvfs
	- dpdk-devbind --bind=igb\_uio "0000:81:02.0" "0000:81:02.1" "0000:81:02.2"
	- VF mac address
		- Need to set mac address to enable VF to route by mac address
	- VLAN tags
		- Need to take care of VLAN tag in DPDK or on VF setting
- Docker container
	- privileged: true
	- volumes: /dev/hugepages:/dev/hugepages

### Experiences of developing with DPDK

- Tips on performance
- DPDK in docker with SR-IOV
- DPDK 18.11 on Intel and Mellanox NIC

#### DPDK 18.11 on Intel and Mellanox NIC

- Intel XL710 (40Gbps)
	- For high performance, to use **"Legacy memory mode"** instead of **"Dynamic memory mode"**
	- Enabled by specifying --legacy-mem command-line switch to the EAL
- Mellanox ConnectX-5 (100Gpbs)
	- Can't work properly with legacy mode, need to use **"Dynamic memory mode"**  instead of **"Legacy memory mode"**
	- But introduces some performance degradation
	- Enabled by default on Linux

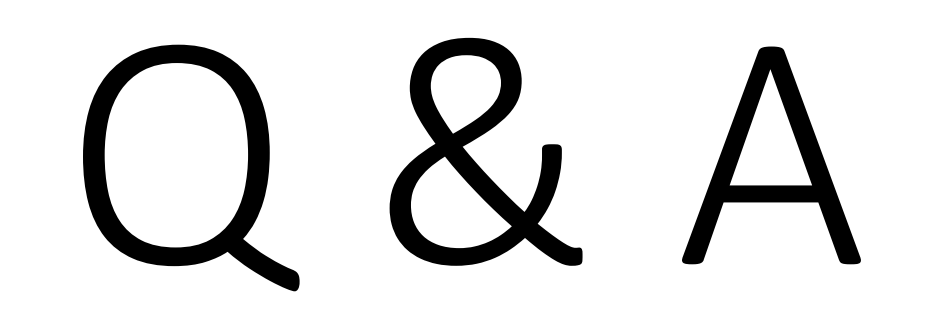